# **Fremdgeräte-Wizard | Vorgänge**

<span id="page-0-0"></span>Der Fremdgeräte-Wizard kann über den Vorgangstyp 'Sonstiges' gestartet werden. Alternativ auch über Hörsysteme Mehr-Menü Fremdgeräte anlegen. Hierbei können je ein HG für links und rechts angelegt werden. Dazu muss die Seriennummer des HG's mit angegeben werden und das Versorgungsdatum.

### Arbeitsabläufe

[Reparaturpauschalenanforderung | Arbeitsablauf,](https://manual.amparex.com/display/HAN/Reparaturpauschalenanforderung+%7C+Arbeitsablauf%2C+Fremdakustiker)  [Fremdakustiker](https://manual.amparex.com/display/HAN/Reparaturpauschalenanforderung+%7C+Arbeitsablauf%2C+Fremdakustiker)

## Maskenbeschreibung

#### **Fremdgerät**

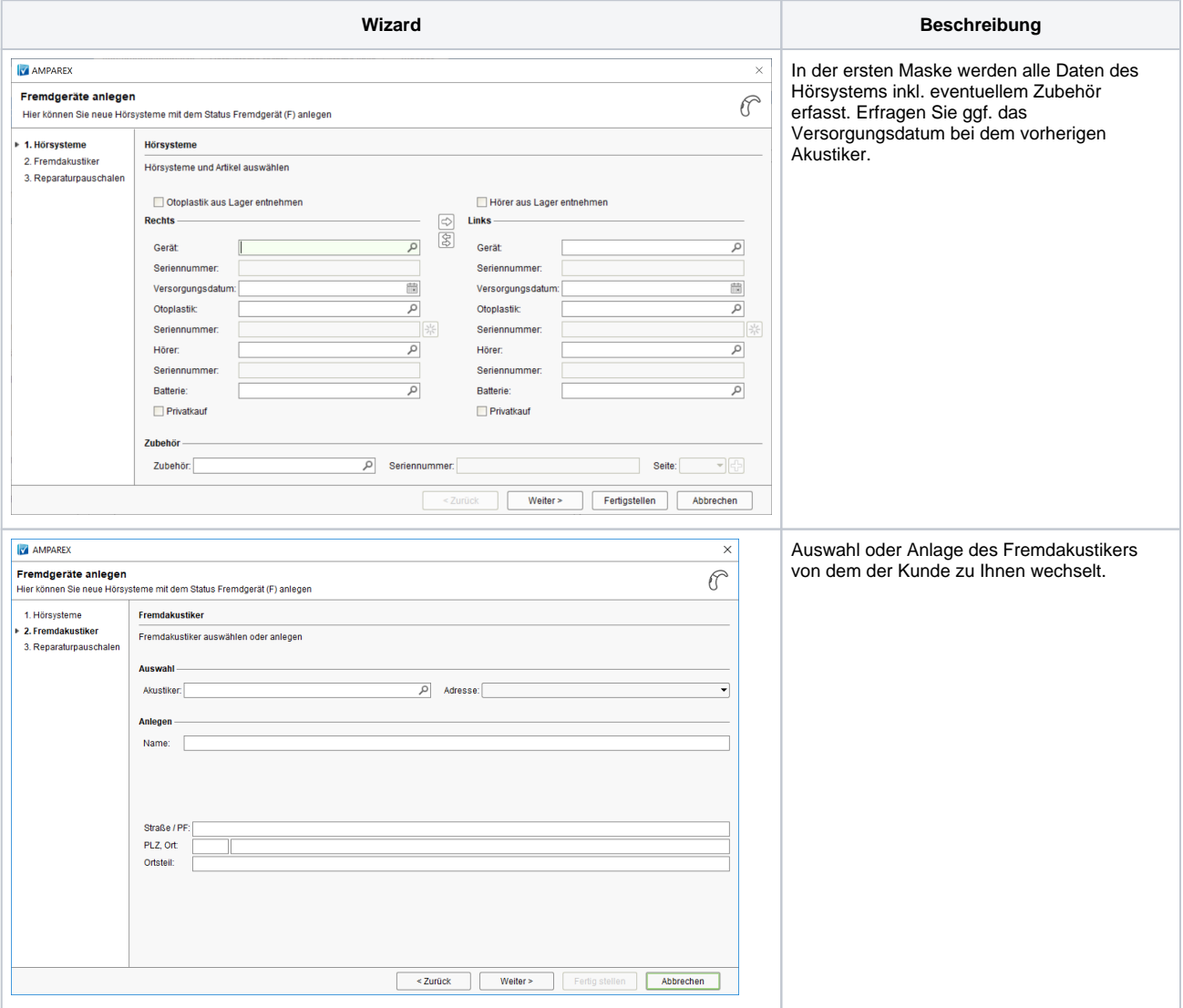

## **Fremdgeräte-Wizard | Vorgänge**

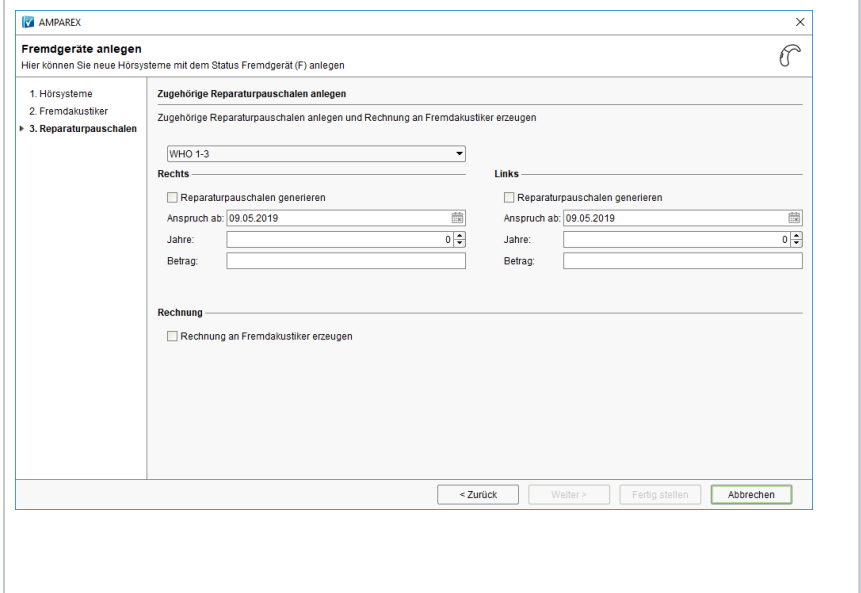

Wurden alle Daten inkl. dem Versorgungsdatum in der ersten Maske eingetragen, wird die Reparaturpauschale aufgrund der Daten und des Kostenträgers des Kunden berechnet.

Das Datum 'Anspruch ab' wird automatisch mit dem Datum 'KundenmaskeKundeMarketingKunde seit' vorbefüllt, wenn dieses nicht älter als 30 Tage als das aktuelle Datum ist.

Hierbei ist es möglich, das Lieferdatum der Rechnung zum Ermitteln des Mehrwertsteuersatzes anzupassen, da je nach Fremdakustiker ein anderer MwSt. Satz gefordert sein kann. Vorbelegt wird das Datum mit dem Versorgungsdatum des HG. Eine Anlage von 2 Fremdgeräten mit unterschiedlichen Versorgungsdaten ist nicht möglich und muss in zwei Anlagen durchgeführt werden.

Zusätzlich kann direkt eine Rechnung an den Fremdakustiker gedruckt werden.

#### Siehe auch ...

- [Probegeräte-Wizard | Vorgänge](https://manual.amparex.com/pages/viewpage.action?pageId=45745592)
- [Fremdgeräte-Wizard | Vorgänge](#page-0-0)
- [Leihgeräte-Wizard | Vorgänge](https://manual.amparex.com/pages/viewpage.action?pageId=45745626)
- [Reservierungs-Wizard | Vorgänge](https://manual.amparex.com/pages/viewpage.action?pageId=62884764)